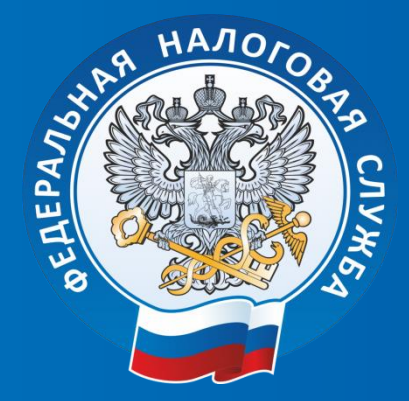

## **Заполнение декларации 3-НДФЛ в электронном виде через Личный кабинет налогоплательщика**

**Межрайонная инспекция Федеральной налоговой службы России №15 по Кемеровской области-Кузбассу**

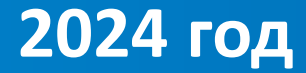

# **ОНЛАЙН ФОРМАТ**

**Для удобства общения плательщиков и Федеральной налоговой службы создан Личный кабинет налогоплательщика ЗАЧЕМ НУЖЕН ЛИЧНЫЙ КАБИНЕТ**

**Личный кабинет создан для удобства граждан и сокращения времени ожидания результатов рассмотрения обращений** 

> **Всю информацию о начисленных налогах и ход рассмотрения деклараций 3 НДФЛ можно получить не выходя из дома**

# **КАК ПОЛУЧИТЬ ДОСТУП**

**С помощью логина и пароля при обращении в любой налоговый орган, лично с паспортом С помощью учетной записи портала Госуслуг (ЕСИА)**

## Вход в личный кабинет

**Введите свои данные или войдите через сервис государственных услуг**

Логин (Ваш ИНН)

#### Пароль

Войти

Войти через Госуслуги (ЕСИА)

Войти с помощью ЭП

# **Главная страница личного кабинета налогоплательщика**

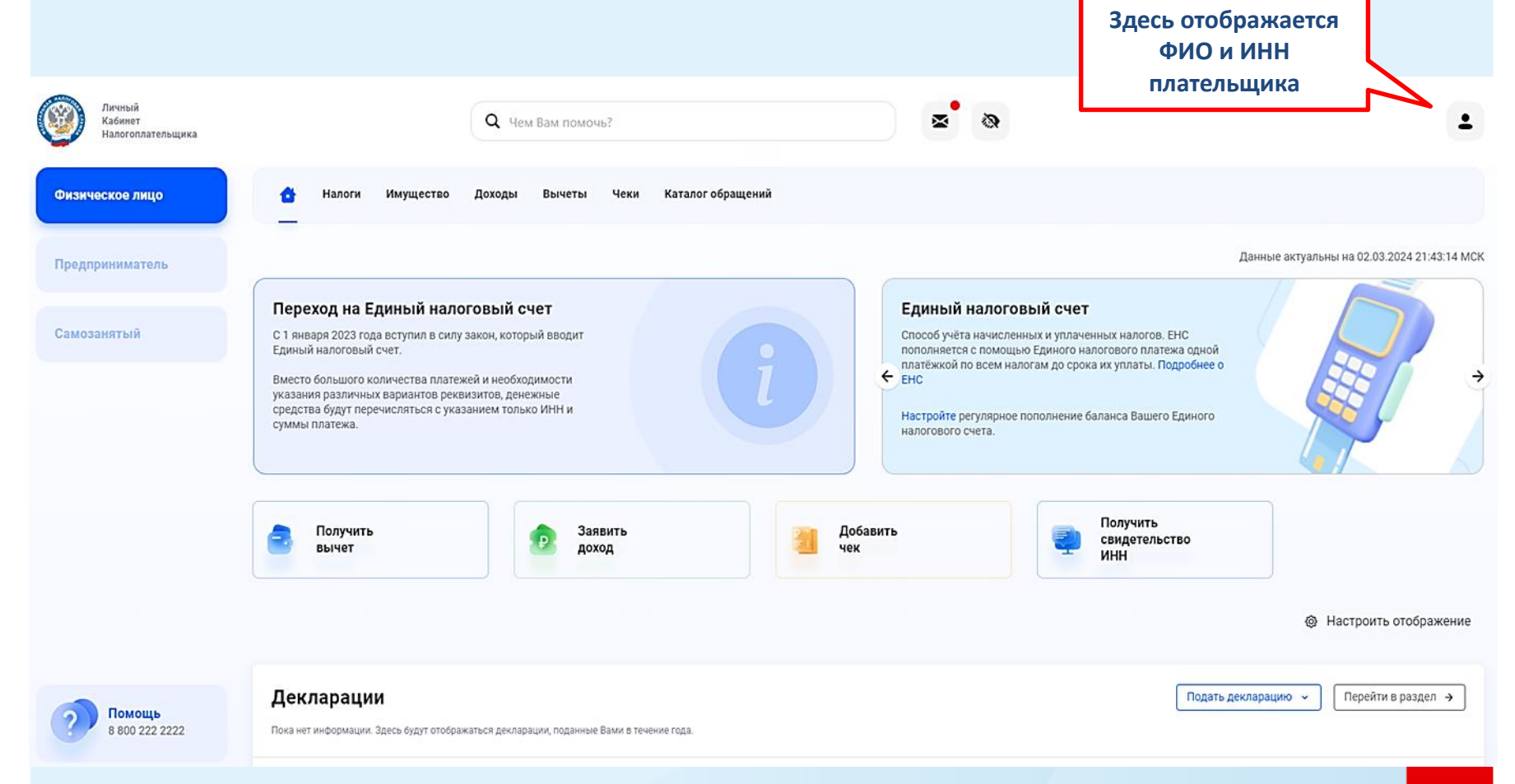

## **Электронная подпись**

**Усиленная неквалифицированная электронная подпись предоставляется каждому пользователю личного кабинета налогоплательщика бесплатно. Для того, чтобы подпись была активной, нужно выполнить два действия:**

**1. В личном кабинете зайти в раздел «настройки», далее найти подраздел «электронная подпись». В этом подразделе будет выбор пароля для генерации сертификата электронной подписи. Вы самостоятельно придумываете пароль для последующей генерации.**

> Раздел «настройки профиля» - подраздел «Электронная подпись»

**2. Запускается процесс генерации электронной подписи. Это может занимать от 2-х часов до суток. После окончания генерации Вы можете приступать к заполнению декларации 3- НДФЛ, а также дистанционно направлять иные документы через «Личный кабинет налогоплательщика», не выходя из дома.**

◙ Сертификат электронной подписи успешно выпущен

# **ПОЛУЧИТЬ НАЛОГОВЫЙ ВЫЧЕТ ИЛИ ЗАЯВИТЬ ДОХОД**

**В Личном кабинете налогоплательщика возможно заполнить декларацию 3-НДФЛ и направить в налоговый орган по месту регистрации для дальнейшей проверки.**

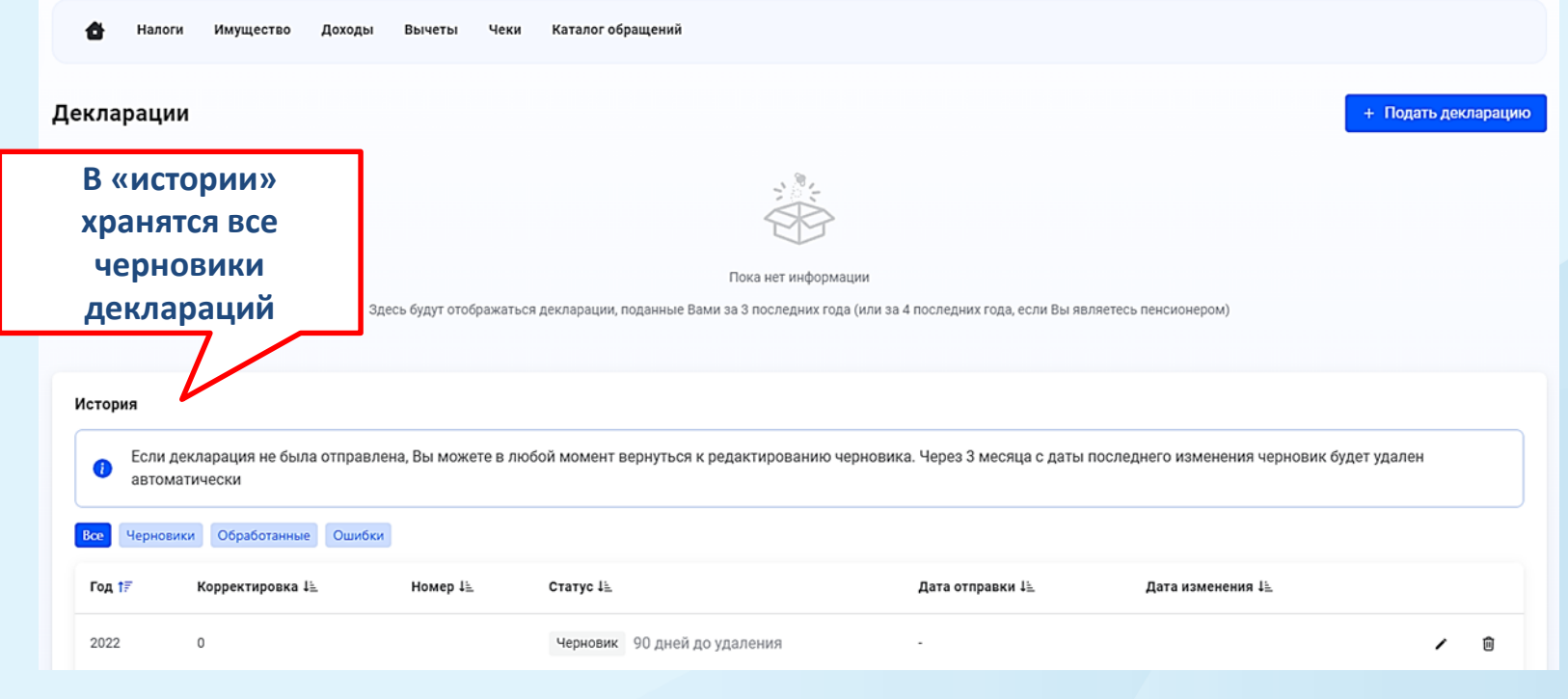

### Варианты заполнения декларации 3-НДФЛ

#### Получить вычет

Налоговый вычет - это возврат части налога на доходы физических лиц (НДФЛ), который Вы или Ваш работодатель перечисляете в бюджет по ставке 13%.

Если Вы хотите подать только на один вид вычета, то выберите его из списка:

При покупке недвижимости

При лечении и покупке медикаментов

При оплате образования

При расходах на фитнес

При взносах на благотворительность

При инвестировании

Если Вы хотите подать сразу на несколько видов вычета, а также заявить доход, то заполните Декларацию 3-НДФЛ

Подать декларацию 3-НДФЛ

 $\times$ 

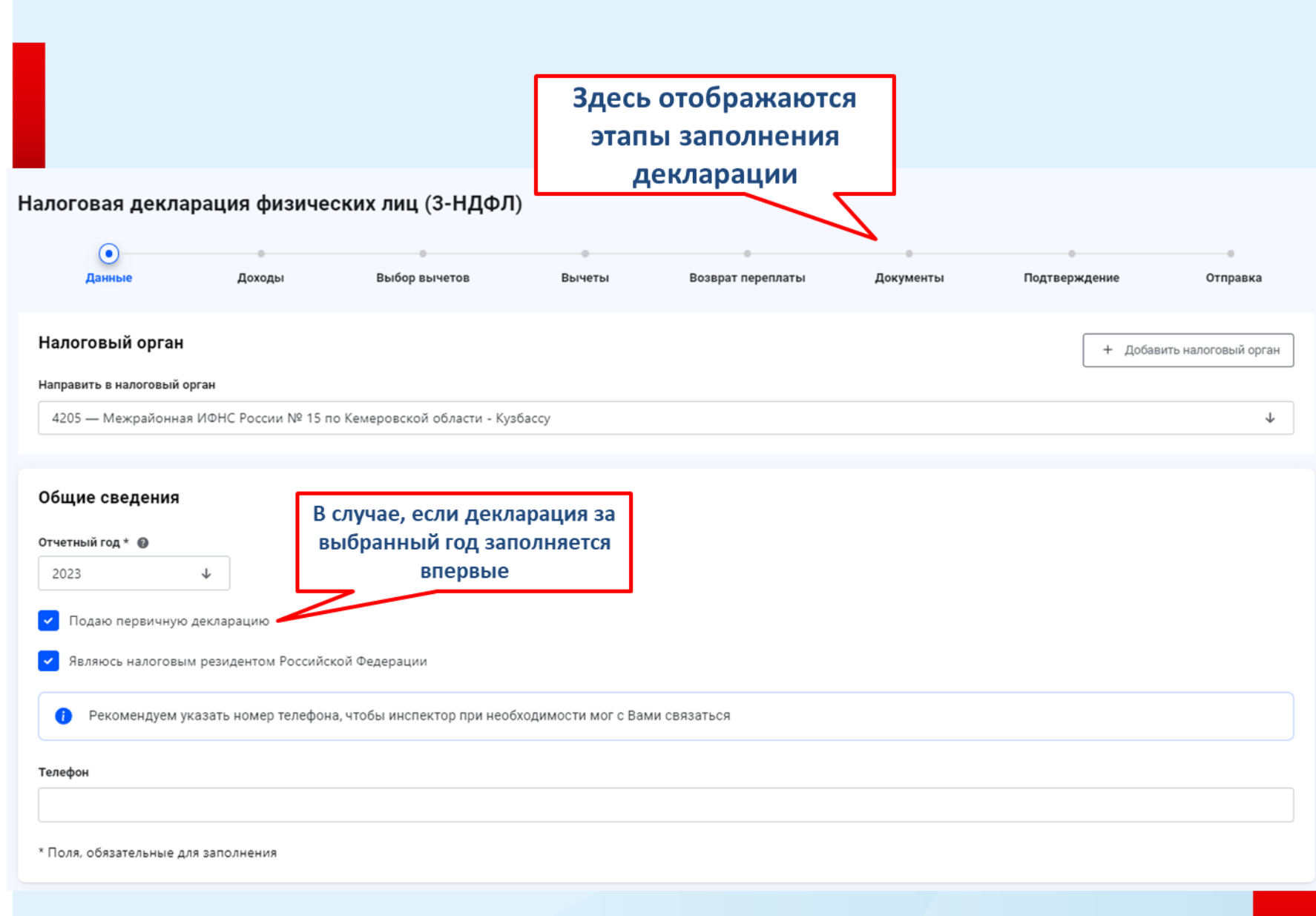

# **Раздел «доходы»**

#### Налоговая декларация физических лиц (3-НДФЛ)

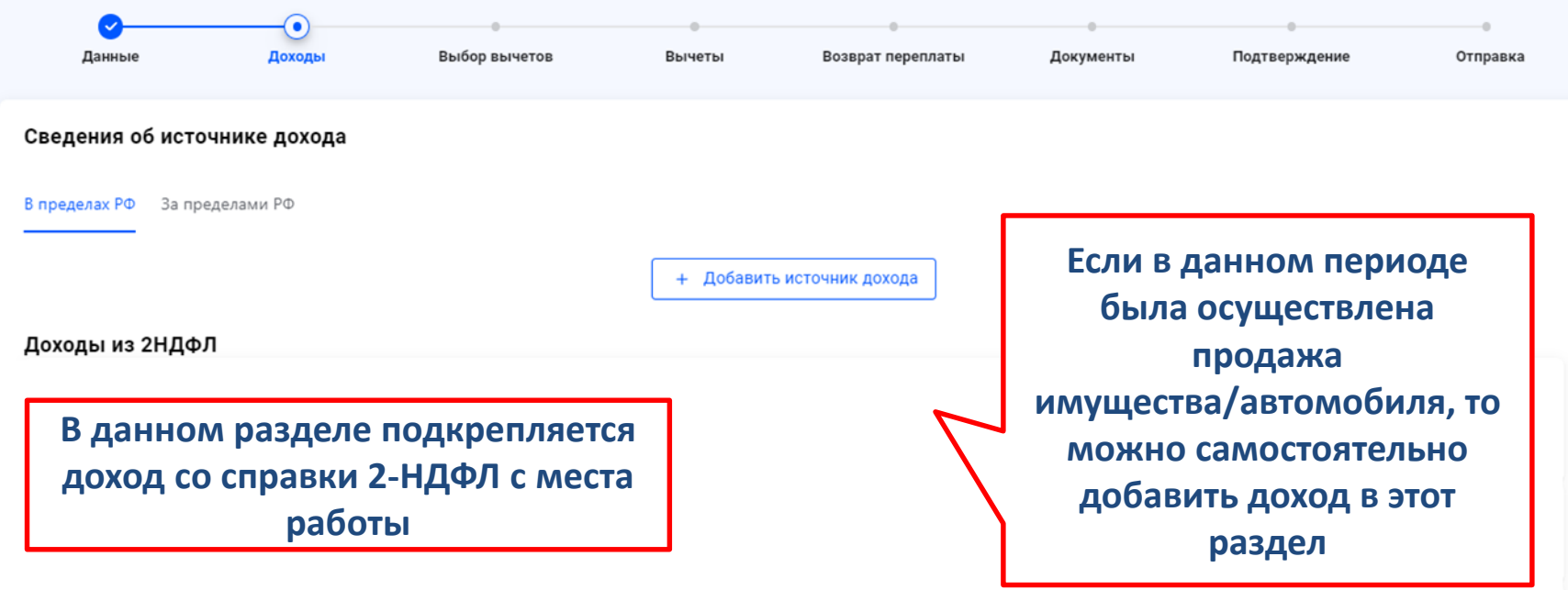

←] Выйти из обращения

Далее →

# Раздел «доходы»

### Если требуется указать источник дохода, окно ввода **ВЫГЛЯДИТ ТАК**

#### Добавление источника дохода

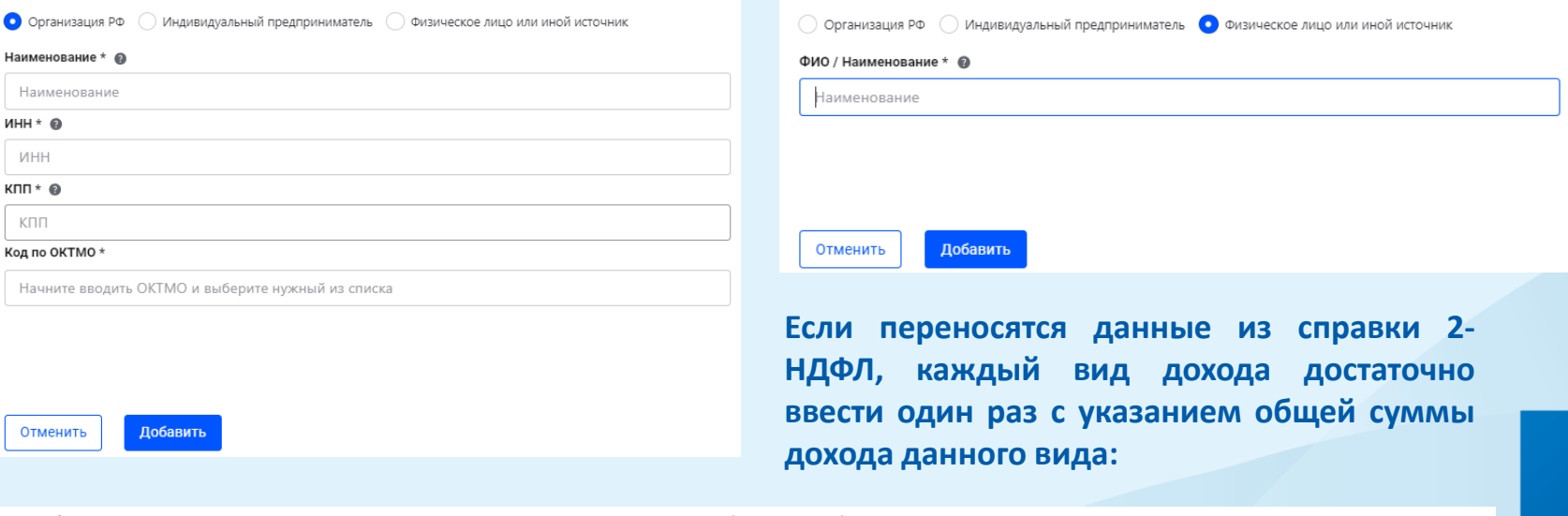

Добавление источника дохода

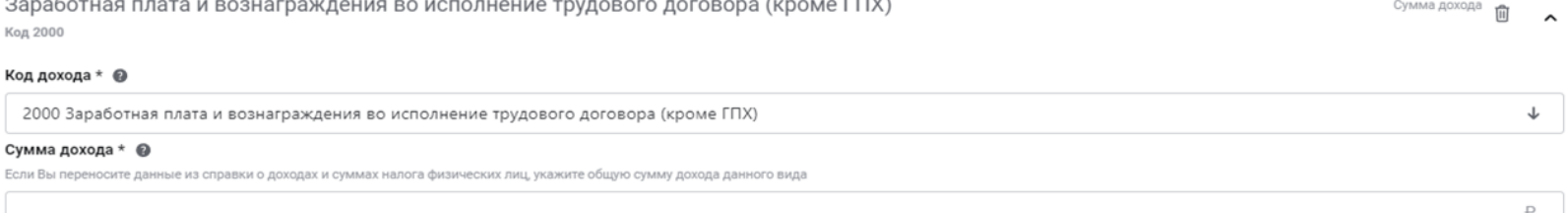

## **Раздел «Выбор налогового вычета»**

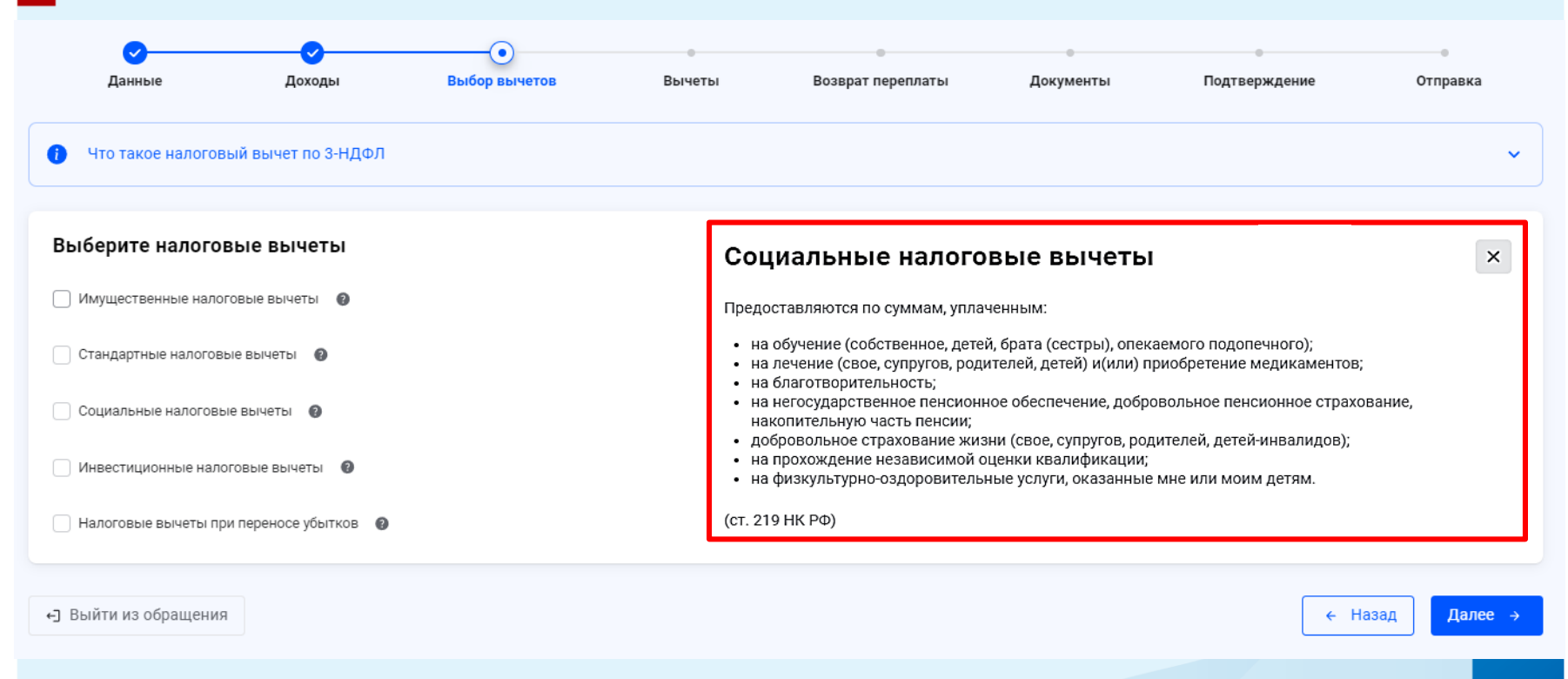

#### Имущественные налоговые вычеты Стандартные налоговые вычеты Имеют право на получение: Предоставляются по суммам, уплаченным: • родители, усыновители, опекуны, приемные родители на детей; • при строительстве, либо приобретении жилья; • инвалиды; • при погашении процентов по целевым займам (кредитам); • участники боевых действий, ветераны ВОВ, военнослужащие; • при выкупе у налогоплательщика имущества для государственных и муниципальных нужд. • участники аварии на Чернобыльской АЭС и иные лица, пострадавшие от радиационных аварий; • другие категории лиц, перечисленных в пп1,2 п 1 ст. 218 НК РФ. (ст. 220 НК РФ) **12**(ст. 218 НК РФ)

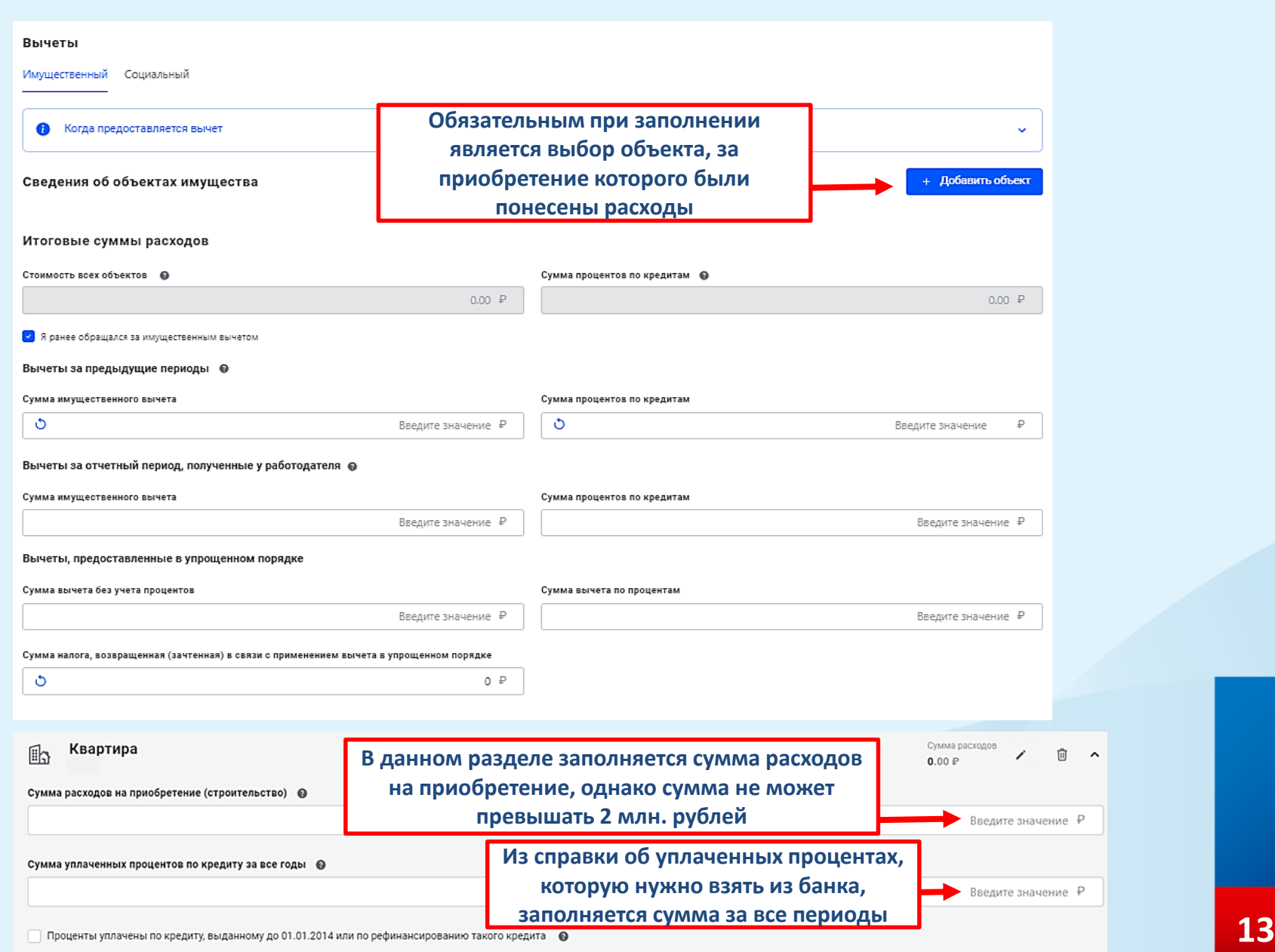

#### Вычеты

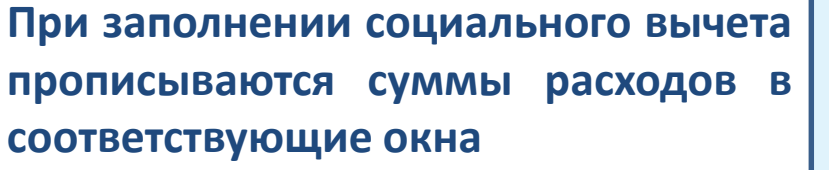

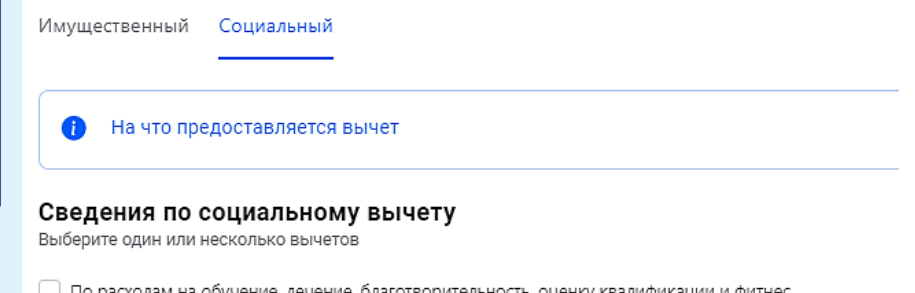

## **Социальный вычет**

□ По расходам на обучение, лечение, благотворительность, оценку квалификации и фитнес

По договорам пенсионного обеспечения и добровольного страхования жизни

По дополнительным взносам на накопительную пенсию

Вычет по расходам на обучение, лечение, благотворительность, оценку квалификации и фитнес

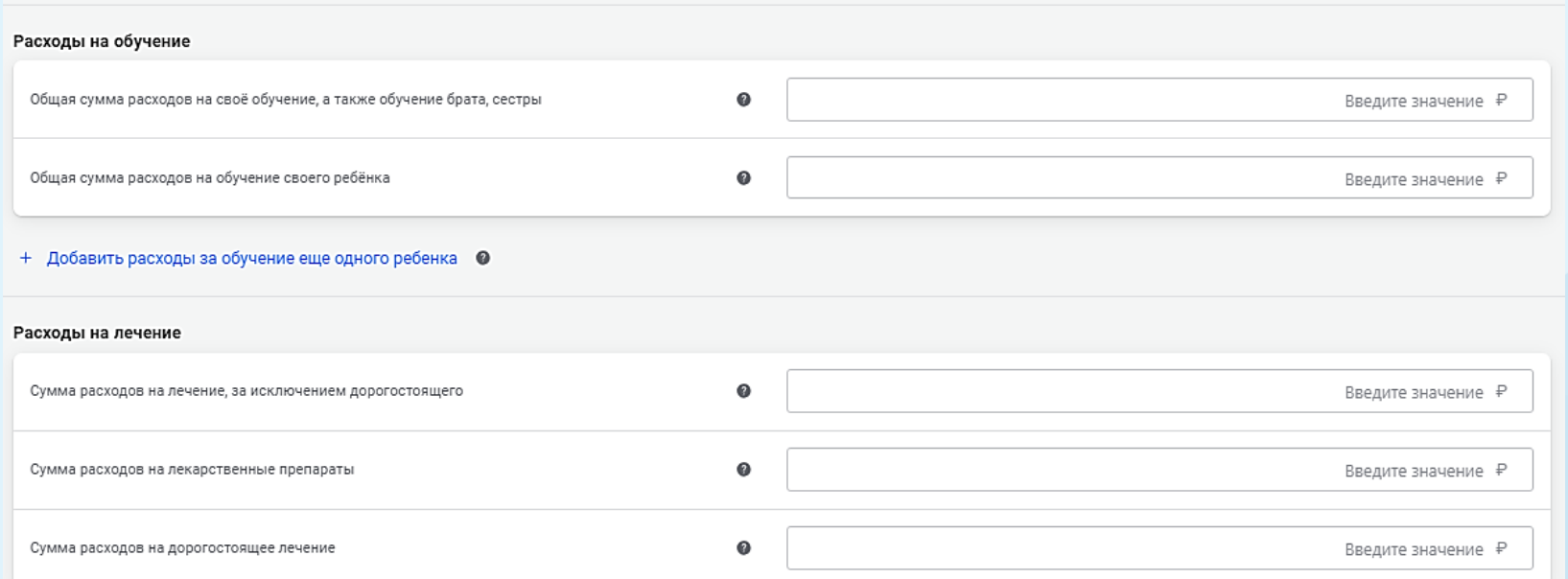

### **Суммы вписываются согласно подтверждающих документов 14**

 $\hat{\phantom{a}}$ 

### **Вычет по договорам пенсионного обеспечения и добровольного страхования жизни**

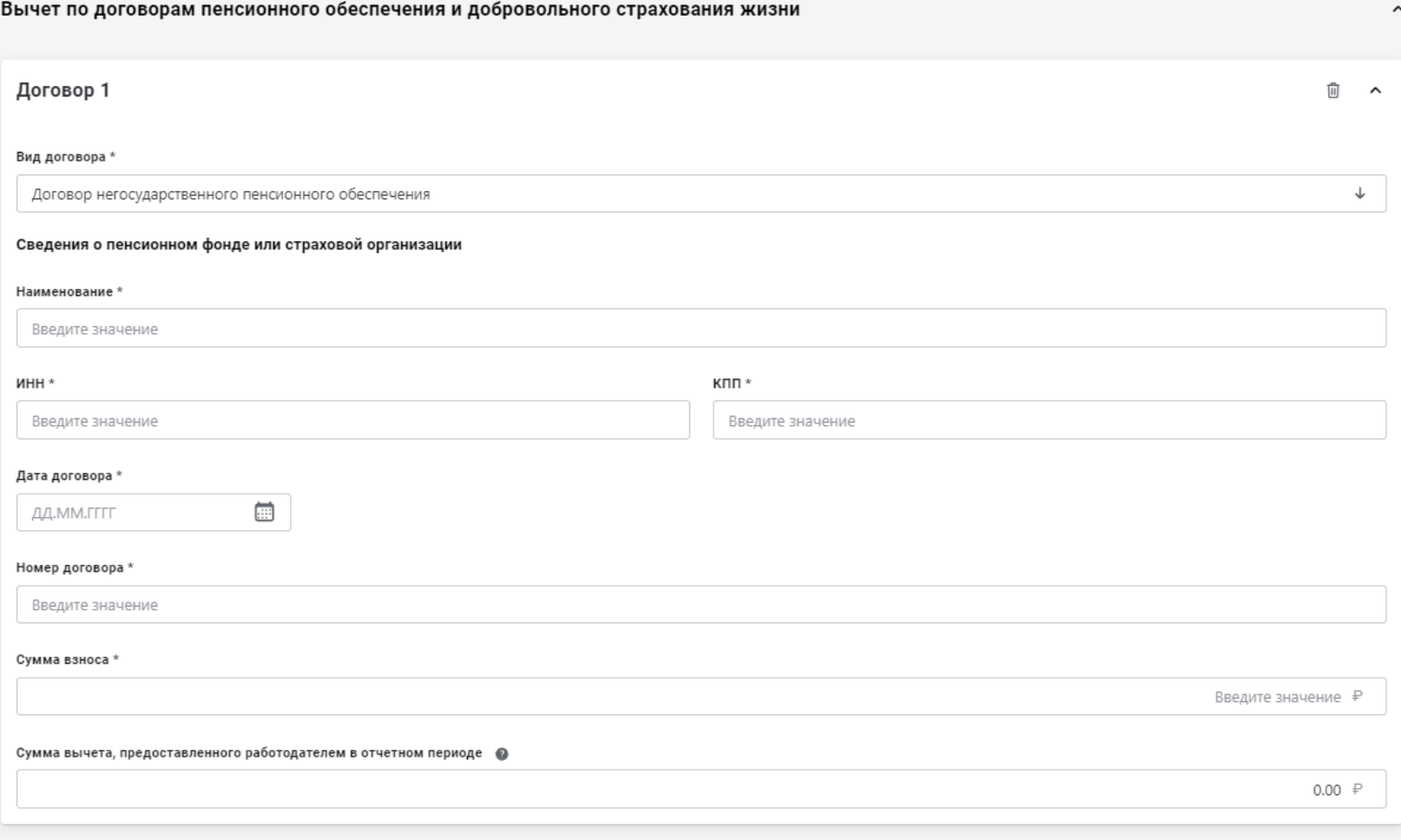

+ Добавить договор

### **Выбор счета для возврата денежных средств**

Возврат суммы излишне уплаченного налога при наличии отрицательного сальдо по ЕНС производится только после зачета излишне уплаченного налога в счёт погашения отрицательного сальдо. Зачет производится автоматически, оставшуюся сумму Вы получите на свой расчетный счет

Доступно к возврату

#### **Необходимо выбрать счет из предложенных вариантов или пропустить этот этап**

Если Вы пропустили данный шаг, то увидеть доступную сумму к возврату и распорядиться ей Вы сможете после завершения камеральной налоговой проверки в разделе «Налоги»

Не распоряжаться

Распорядиться

## **Подтверждающие документы**

**При указании расходов за членов своей семьи также представляются документы, подтверждающие родство, опеку или попечительство, заключение брака (например, свидетельство о рождении, свидетельство о браке**)

#### • Внимание!

Если Вы заявили вычет и не приложили подтверждающие документы, то при проведении проверки Вам может быть отказано в предоставлении вычетов. Вы уверены, что хотите отправить декларацию без подтверждающих документов?

Продолжить

Приложить документы

**Если при заполнении декларации не представляется возможным направить подтверждающие документы в электронном формате, это можно сделать на бумажном носителе в виде копий.**

## **Этап отправки декларации 3-НДФЛ**

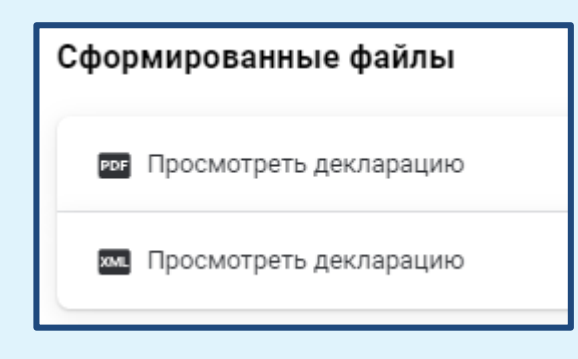

**Вы всегда можете ознакомиться с готовой декларацией, а также скачать ее**

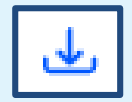

#### Подписание

Введите пароль к сертификату ЭП\* ©

**Чтобы декларация отправилась на проверку в налоговый орган, нужно ввести пароль от электронной цифровой подписи.**

> **Проверить сертификат усиленной неквалифицированной подписи**

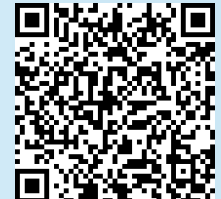

**lkfl2.nalog.ru/lkfl/profile-settings/common/sign**

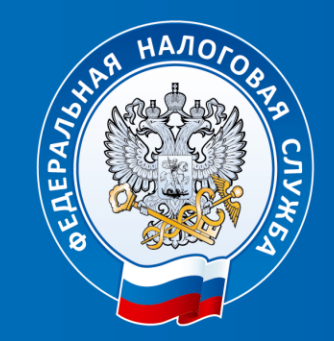

# Спасибо за внимание!